# HUMAX your prime time

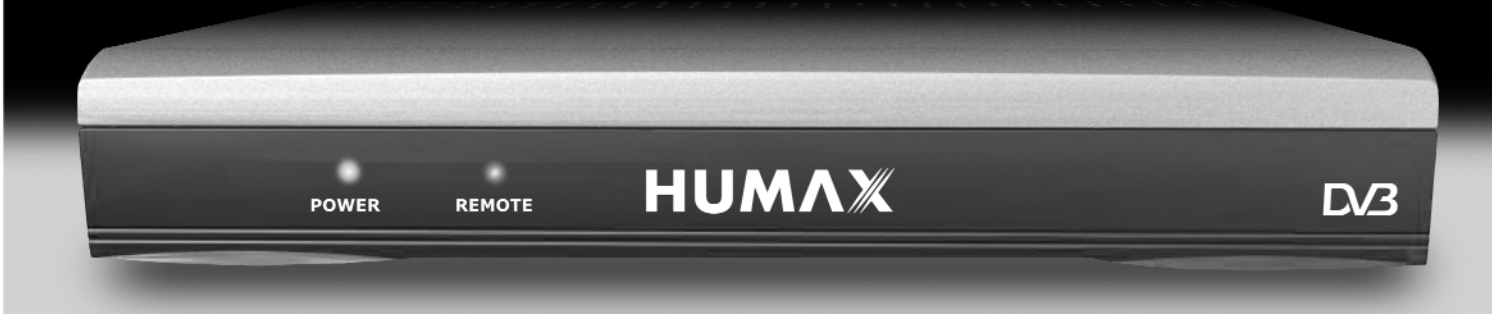

## **Humax F4-FTA käyttöohje**

## **Kiitämme, että ostit tämän ilmaisten kanavien digivastaanottimen eli**

**digiboxin.** Tällä vastaanottimella voit katsella ilmaisia digitaalisia tv-kanavia mistä tahansa televisiosta. Kuva on terävä ja ääni kirkas, ja voit katsella interaktiivisia viihdeohjelmia ja kanavia.

## **Tuote on helppo asentaa: noudata asennusohjeita huolellisesti.**

#### **Lue ohjeen loppupuolella olevat turvallisuushuomautukset. Huomaa:**

- Säilytä tämä ohje ja tuotteen pakkaus turvallisessa paikassa.
- Noudata asennusohjeita huolellisesti. Ennen kuin aloitat, varmista helppo pääsy tv:n ja muiden liitettävien laitteiden liitäntöihin.
- Tuotetta voidaan säilyttää alkuperäispakkauksessa viileässä ia kuivassa paikassa -5 - +40  $^{\circ}$ C:ssa. Älä käytä tuotetta, ennen kuin se on saavuttanut huoneenlämpötilan.
- Jos osia puuttuu, älä yritä asentaa tuotetta. Ota yhteys tukipalveluumme numeroon (09) 561 863 66 (puheluiden hinnat kyseisen maan tariffin mukaan).
- Puhdistus: irrota tuote aina verkkovirrasta ennen puhdistusta. Pyyhi tuote nukkaamattomalla liinalla tai puhtaalla vedellä kostutetulla liinalla. Älä käytä pesuaineita, nestemäisiä puhdistusaineita tai suihkeita.
- Huolto: Jätä huoltotoimenpiteet ammattitaitoisille korjaajille. Takuu mitätöidään, jos tuotetta huoltaa joku muu tai jos siinä käytetään muita kuin suositeltavia varaosia.

## **Hakemisto**

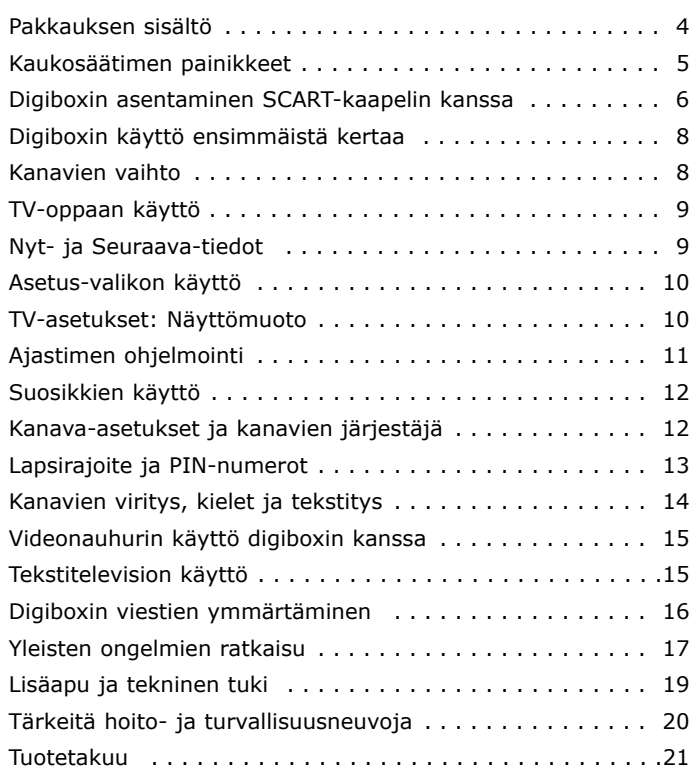

#### **Pakkauksessa tulee olla seuraavat osat**

- **1** Humax-digivastaanotin
- **2** Kaukosäädin ja kaksi paristoa
- **3** SCART-kaapeli
- **4** Virtalähde ja virtajohto
- **5** RF-kaapeli (koaksiaalinen)

### **Tämän ohjeen käyttö**

Humax-digiboxin on erittäin helppo asentaa ja käyttää. Olemme tehneet käyttöohjeesta mahdollisimman selkeän ja suunnitelleet sen seuraavasti …

- Tärkeiden tietojen tai ohjeen edessä on luettelomerkki tämän lauseen tapaan.
- Kun sinua pyydetään painamaan kaukosäätimen painikkeita, ne kirjoitetaan sulkeisiin [näin].

*Hyödylliset vinkit ja vihjeet ovat ruudussa näin.*

• Jos tuotteen käytössä ilmenee ongelmia, yleisimmät ratkaisut ovat tämän ohjeen loppuosassa.

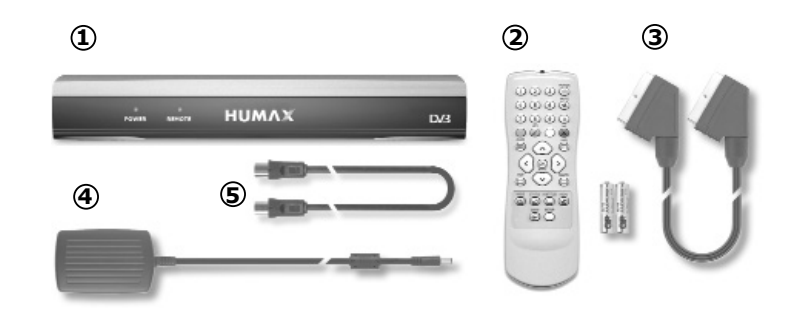

### **Digiboxin takana olevat liitännät:**

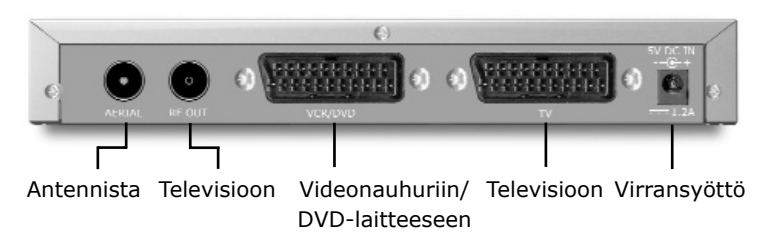

## **Kaukosäätimen painikkeet**

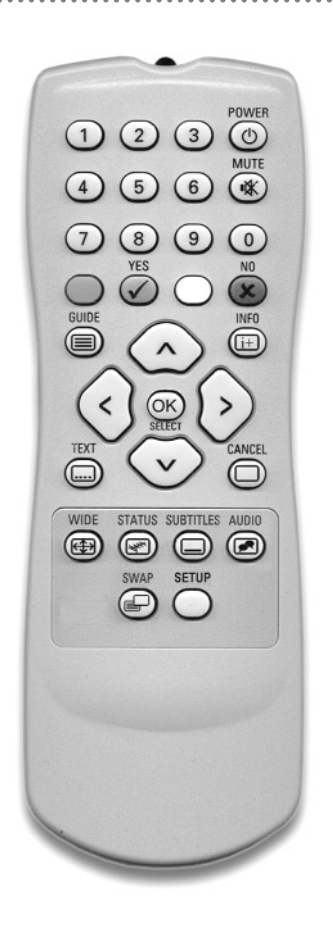

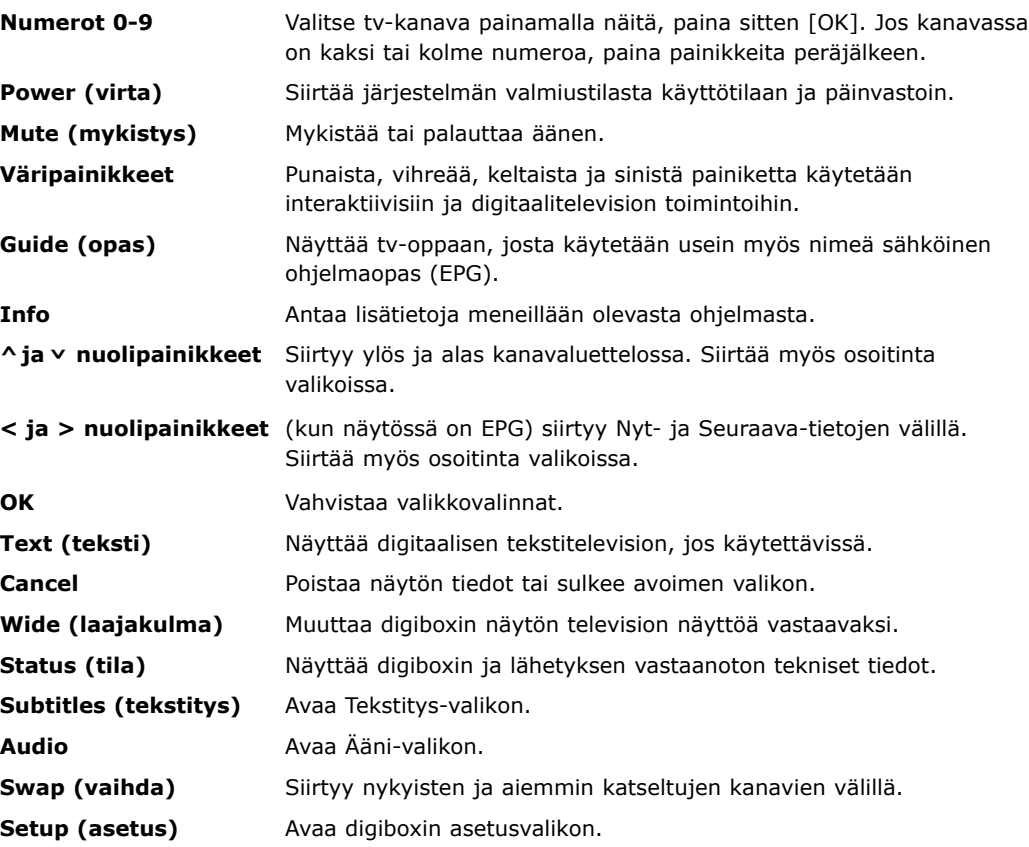

#### **Jos televisiossasi on SCART-liitäntä, käytä seuraavia asetusohjeita.**

SCART-liitännöillä saadaan paras kuvan- ja äänenlaatu. Ne osaavat myös kertoa televisiollesi, milloin digibox on päällä tai pois päältä ja näytetäänkö laajakulmakuvia vai ei. Ne ovat paras väline tämän tuotteen liittämiseen.

Ennen kuin aloitat, varmista helppo pääsy tv:n ja muiden liitettävien laitteiden liitäntöihin.

#### **1 Ota digibox pakkauksesta**

- Ota digibox pakkauksesta ja tarkista, ettei yhtään osaa puutu.
- Valitse digiboxille sopiva paikka. Tarkista, että paikalla on riittävä ilmanvaihto ja ettei tuote ole alttiina suoralle auringonvalolle, lämmölle, kosteudelle eikä vedelle. Varmista, että se on kaukosäätimen ulottuvuusalueella.

#### **2 Asenna kaukosäätimen paristot**

- Avaa kaukosäätimen takapuolella oleva paristolokero.
- Aseta pakkauksessa olevat AA-paristot lokeroon siinä osoitettuun suuntaan.
- **3 Liitä antenni digiboxiin**
- Tarkista, että televisio ja muut kytkentään käyttämäsi laitteet on kytketty pois päältä.
- Aseta antennin kaapeli digiboxin liitäntään, jossa lukee AERIAL.

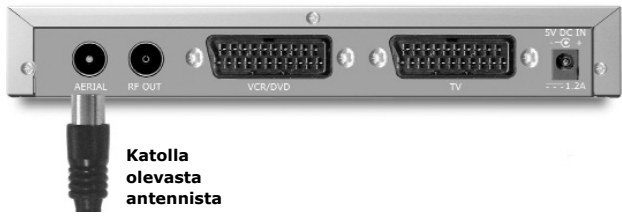

#### **4 Liitä SCART-kaapeli**

Valitse seuraavasta televisiollesi (ja mahdolliselle videonauhurille) parhaiten sopiva vaihtoehto. Jos tarvitset pitemmän SCART-kaapelin, sellaisen saa useimmista televisiotai elektroniikkaliikkeistä.

#### **Vaihtoehto 1: kytkentä ainoastaan televisioon**

- Liitä SCART-kaapeli digiboxin takalevyn TV-liitännästä television SCART-liitäntään.
- Liitä RF-kaapeli digiboxin RF OUT -liitännästä television RFliitäntään (johon liitetään normaalisti antenni).

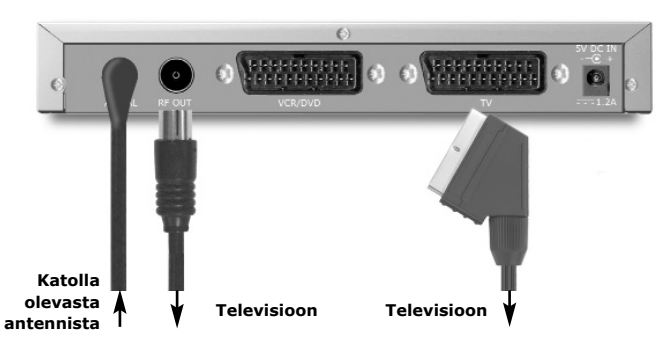

### **Vaihtoehto 2: kytkentä televisioon ja videonauhuriin**

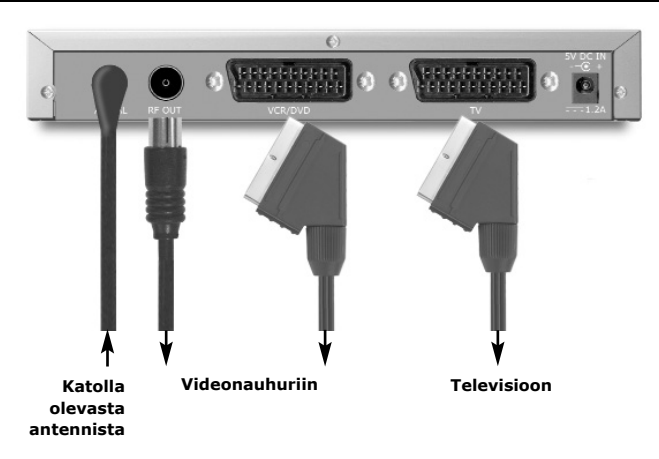

- [Ohita tämä vaihe, jos videonauhurissa on vain yksi SCART-liitäntä]: Liitä SCART-kaapeli digiboxin VCRliitännästä videonauhurin SCART IN -liitäntään.
- Liitä SCART-kaapeli videonauhurin SCART OUT -liitännästä television SCART IN -liitäntään.
- Liitä RF-kaapeli digiboxin RF OUT -liitännästä videonauhurin RF-tuloliitäntään.
- Ellei näin ole jo tehty, liitä toinen RF-kaapeli videonauhurin RF-lähtöliitännästä television RFtuloliitäntään.

#### **5 Liitä virtajohto**

- Liitä virtalähde verkkovirtaan.
- Työnnä virtajohdon pieni pistoke digiboxin 5V DC IN -liitäntään. Digiboxin punainen valo syttyy.

#### **6 Kytke televisio päälle**

- Kytke televisio päälle.
- Paina [POWER] digiboxin kaukosäätimestä. Digiboxin vihreä valo syttyy.
- Televisio siirtyy käyttämään digiboxia automaattisesti. Jos näin ei käy, valitse AVkanava käyttämällä television kaukosäätimen painiketta AV, EXT, TV/AV, O/E tai <del>I</del> merkkiä tai katso television käyttöohjetta.

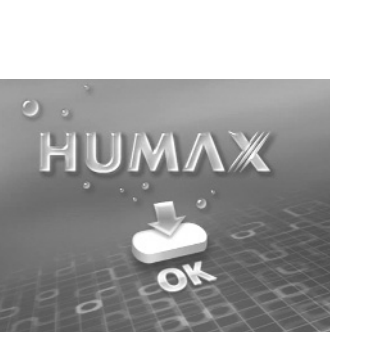

**Verkkovirtaliitäntään**

• Jos kuva ei näy digiboxin kautta, katso tämän ohjeen loppupuolella olevaa ongelmanratkaisuosaa.

#### **Voit nyt virittäytyä digitaalisille tv-kanaville. Siirry osaan Digiboxin käyttö ensimmäistä kertaa.**

## **Digiboxin käyttö ensimmäistä kertaa**

**Kun käytät Humaxin digiboxia ensimmäistä kertaa, näyttöön ilmestyy seuraavanlainen kuva. Digiboxiin haetaan seuraavaksi vapaita digitaalisia tv-kanavia.**

• Aloita digitaalisten kanavien haku painamalla digiboxin kaukosäätimestä [OK].

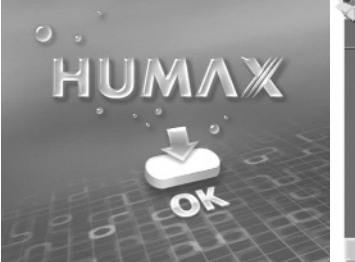

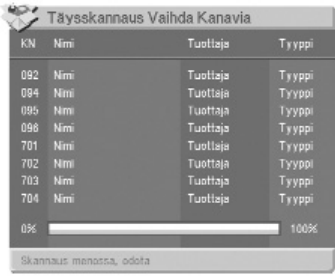

- Haku kestää 2-5 minuuttia riippuen alueesi digitaalisesta televisiopalvelusta.
- Kun kanavia löytyy, niiden nimet näkyvät television kuvaruudulla.
- Kun haku on lopussa, digibox siirtyy automaattisesti luettelon ensimmäiselle kanavalle.

**Voit nyt tutkia ja katsella käytettävissä olevia digitaalisia kanavia.**

#### **Valmiustilan käyttö**

Kun et katsele televisiota, aseta digibox valmiustilaan. Tee se näin:

• Paina [POWER], kun haluat käynnistää laitteen ON (vihreä valo) tai siirtyä valmiustilaan STANDBY (punainen valo).

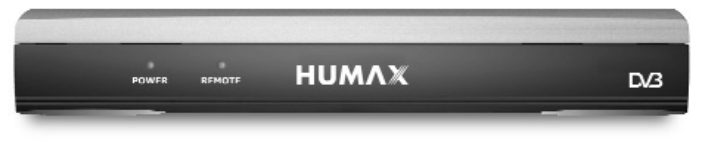

Jos aiot jättää digiboxin valvomatta pitkiksi ajoiksi, kytke se pois päältä ja irrota virtajohto. (Kaikki asetukset säilyvät ennallaan.)

#### **Kanavien vaihto**

Kanavia vaihdetaan seuraavasti:

• Paina  $[\wedge]$  tai  $[\vee]$  digiboxin kaukosäätimestä.

#### **Tietyn kanavan valinta**

- Paina jotakin painikkeista [0]-[9], paina sitten [OK].
- Voit valita 2- tai 3-numeroisia kanavia (10-999) painamalla tarvittavia numeronäppäimiä peräjälkeen, paina sitten  $[OK]$ .
- Jos et paina [OK], digibox siirtyy valitulle kanavalle noin yhden sekunnin kuluessa.

**Tv-opas näyttää täydellisen luettelon käytettävissä olevista kanavista ja ohjelmista.** Valitessasi tv-oppaan, katsomasi kanava näkyy ruudussa pienempänä näyttönä. **Oppaan katselu:**

- Paina [GUIDE].
- Voit selata kanavaluetteloa painamalla  $[^{\wedge}]$  tai  $[\vee]$ .
- Voit selata ohjelmia painamalla [<] ja [>].
- Voit selata eteen- ja taaksepäin päivä kerrallaan painamalla [sinistä] ja [keltaista] väripainiketta.

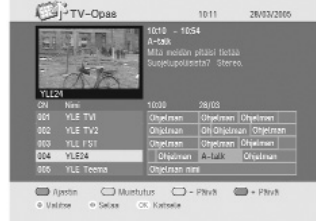

• Voit esikatsella korostettua kanavaa painamalla [INFO].

Voit lisätä muistutuksen katsella tiettyä ohjelmaa korostamalla ohjelman ja painamalla [vihreää] väripainiketta. Muistutus näkyy hetken aikaa ohjelman alkaessa. Voit lisätä valitun ohjelman ajastimeen painamalla [punaista] väripainiketta.

- Voit katsella korostettua kanavaa painamalla [OK].
- Voit poistua tv-oppaasta kanavaa vaihtamatta painamalla [CANCEL] tai [GUIDE].

Voit siirtyä televisio- ja radiokanavien välillä painamalla [SWAP].

## **Tv-oppaan käyttö Nyt- ja Seuraava-tiedot**

**Nyt ja Seuraava antaa tietoja kunkin kanavan nykyisestä ja seuraavasta ohjelmasta.**

• Voit avata Nyt/Seuraavavalikon painamalla [INFO]. Tämä näyttää tietoja ohjelmasta, joka näkyy nyt.

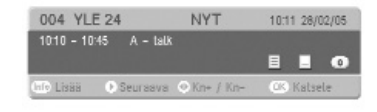

- Kun haluat tietoja seuraavaksi näytettävästä ohjelmasta, paina  $\lceil > \rceil$ .
- Tarkempia tietoja saat painamalla [INFO] uudelleen.
- Voit vaihtaa kanavaa, josta haluat tietoja, painamalla  $[^{\wedge}]$  tai  $[\vee]$ .
- Voit katsella korostettua kanavaa painamalla [OK].
- Voit poistua Nyt/Seuraava-valikosta kanavaa vaihtamatta painamalla [CANCEL].

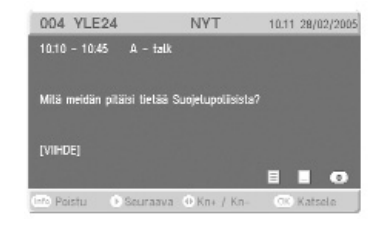

## **Asetus-valikon käyttö**

### ASFTUS-VALIKKO TV Asetukset Aiastimen Ohielmointi Suosikit Kanava Asetukset Kielet Ohjelmistoversio C Valitse OK Siirry Valikkoon

**Asetus-valikolla voit valita ja muuttaa useita digiboxin toimintoja.**

**• Pääset Asetus-valikkoon painamalla [MENU].**

#### **Valikkotoiminnot ovat:**

- TV-asetukset antaa muuttaa televisioruudulla näkyvien ohjelmien näyttötapoja (laajakulma 16:9 tai normaali 4:3).
- Ajastimen ohjelmointi mahdollistaa ajastimen asettamisen siten, että digibox siirtyy määrätylle kanavalle tiettynä aikana (esim. kun haluat nauhoittaa ohjelman).
- Suosikit mahdollistaa nopean siirtymisen suosikkikanavien välillä.
- Kanava-asetukset mahdollistaa kanavien lisäämisen tai poistamisen ja lapsirajoitteiden asettamisen.
- Kielet kun ohjelma lähetetään useilla eri kielillä, voit valita tällä toiminnolla kielen, jonka kuulet ja jolla näytön viestit tai tekstitys näkyvät.
- Ohjelmistoversio näyttää digiboxin ohjelmistoversion ja mahdollistaa ohjelmistopäivityksen tarkistamisen. Koska digibox hoitaa päivitykset automaattisesti, emme suosittele tämän toiminnon käyttöä.

## **TV-asetukset: näyttömuoto**

### **Tämän toiminnon avulla voit kertoa digiboxille, onko sinulla tavallinen vai laajakulmatelevisio.**

- Avaa Asetus-valikko painamalla [SETUP].
- Valitse TV-asetukset.
- Korosta muutettava toiminto painamalla  $[\wedge]$  tai  $[\vee]$ .
- Muuta asetuksia [<] tai [>] painikkeilla.
- Jos sinulla on laajakulmatelevisio, valitse 16:9 laajakulma.
- Jos sinulla on tavallinen 4:3 tv, valitse 4:3.

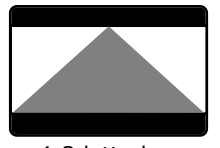

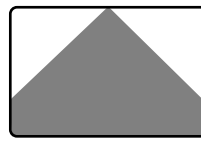

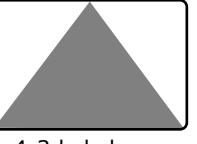

4:3 letterbox 4:3 keskityserotin 4:3 kokokuva

Jos sinulla on 4:3 tv, valitse laajakulmatoiminto (kuten edellä) sen mukaan kuin haluat:

- **Letterbox**  näyttää mustan reunuksen ylhäällä ja alhaalla katseltaessa laajakulmalähetystä 4:3 tv:stä.
- **Keskitetty** leikkaa osan kuvan vasemmasta ja oikeasta reunasta.
- **Kokokuva**  pakottaa ohjelman käytettävissä olevaan ruututilaan.

#### **Voit asettaa digiboxin ohjelma-ajastimen siirtymään valitulle kanavalle valitsemanasi aikana. Näin näet (tai voit nauhoittaa) aina suosikkiohjelmasi!**

Ajastinohjelman aikana digiboxin vihreä valo vilkkuu eikä digibox reagoi kaukosäätimeen, ellet paina [CANCEL].

**Jos haluat nauhoittaa ohjelman, varmista, että video on asetettu digiboxin kanavalle ja ohjelmoitu nauhoittamaan silloin, kun ohjelma alkaa.**

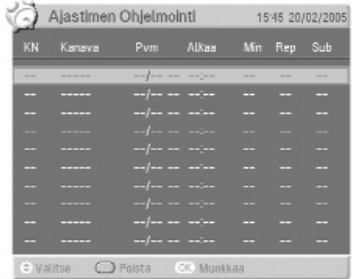

(Et voi nauhoittaa digitaalista kanavaa ja katsella toista digitaalista kanavaa samanaikaisesti.)

- Avaa Asetus-valikko painamalla [SETUP].
- Korosta Ajastimen ohjelmointi painamalla  $[\vee]$  ja paina  $[OK]$ .
- Paina  $[\vee]$ , kun haluat korostaa ohjelman, jota haluat muokata, ja paina [OK].
- Paina [<] ja [>], kun haluat muuttaa kanavan numeroa, tai syötä 3-numeroinen kanava suoraan käyttämällä numeronäppäimiä [0-9], esim. kanavalle 17 näppäillään '017'.
- Paina  $[\vee]$ , jolloin Päivämäärä korostuu ja voit muuttaa päivämäärän painamalla [<] ja [>] tai syöttää päivämäärän suoraan numeronäppäimillä [0-9].
- Paina  $[\vee]$ , jolloin Aika korostuu ja voit muuttaa ajan painamalla [<] ja [>] tai näppäillä ajan suoraan numeronäppäimillä [0-9]. (Käytä 24-tuntista kelloa: esim. 5 iltapäivällä on 17.00)
- Paina  $[\vee]$ , jolloin Kesto korostuu ja voit näppäillä ohjelman pituuden numeronäppäimillä [0-9] tai muuttaa sen kestoa käyttämällä [<] ja [>].
- Korosta Uusinta painamalla  $[\vee]$ . Paina  $[>]$ , kun haluat valita päivittäin, viikoittain, ma-pe tai ma-la. Jos ohjelma ei ole osa sarjaa, jätä Uusinta asetukseen Ei.
- Korosta Tekstitys painamalla  $[\vee]$ . Valitse kyllä tai ei painamalla [>]. Kaikilla kanavilla ei näy tekstitystä.
- Kun kaikki asetukset on mielestäsi tehty oikein, tallenna ohjelma painamalla [OK]. Asettamasi ajastimen ohjelmat näkyvät.
- Jos kanavalle on asetettu lapsirajoitteita, sinua pyydetään antamaan PIN, ennen kuin ajastimen ohjelma voidaan ohjelmoida loppuun.
- Voit poistua ajastimen ohjelmoinnista painamalla [SETUP].
- Kun haluat tarkastaa tai muuttaa ajastimen ohjelmia, paina [SETUP] ja seuraa edellä mainittuja vaiheita.

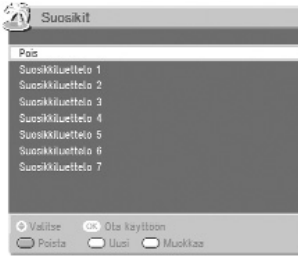

**Suosikit-luettelon avulla voit siirtyä kanavaluetteloa ylös ja alas ja ohittaa kanavat, joita katsot harvoin tai et koskaan.** Kun haluat katsella kanavaa, joka ei ole Suosikit-luettelossasi, syötä sen numero numeronäppäimillä tai käytä tvopasta, sillä  $[^{\wedge}]$  ja  $[^{\vee}]$ 

painikkeet ohittavat kaikki kanavat, joita ei mainita käytössä olevassa Suosikit-luettelossa.

#### **Suosikit-luettelon käyttöä varten luettelo on ensin muodostettava.**

- Paina [SETUP].
- Valitse Suosikit-toiminto ja paina [OK].
- Muodosta uusi luettelo painamalla [vihreää] väripainiketta.
- Muokkaa luetteloa painamalla [keltaista] väripainiketta.
- Korosta kanavat, jotka haluat lisätä, käyttämällä  $[\wedge]$  ja  $[\vee]$ painikkeita ja lisää kukin kanava painamalla [OK].
- Voit muuttaa luettelon nimeä korostamalla luettelon ensin [>] painikkeella. Muokkaa nimeä sitten painamalla [keltaista] väripainiketta.
- Käytä ruudulla näkyvää näppäimistöä ja korosta haluamasi kirjaimet - tai poista merkit - käyttämällä  $[\wedge \vee \< \>]$ painikkeita ja vahvista kukin valinta painamalla [OK].
- Tallenna luettelon nimi painamalla [vihreää] väripainiketta.
- Paina lopuksi [SETUP] tai [CANCEL].

**Kanava-asetukset-valikko mahdollistaa kanavien järjestämisen, lapsirajoitteiden asettamisen ja uusien kanavien haun. Kanavien järjestäjä luettelee kanavat, jotka ovat saatavissa digitaalisessa tv-palvelussasi.**

- Siirry Asetus-valikkoon painamalla [SETUP].
- Korosta Kanava-asetukset painamalla [v]. Paina [OK].
- Korosta Kanavien järjestäjä ja paina [OK].
- Voit poistaa kanavan painamalla [punaista] väripainiketta. (Sinulta pyydetään PINnumeroa - oletus on 0000.)

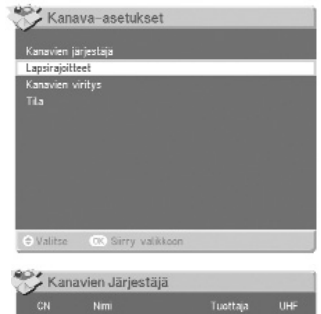

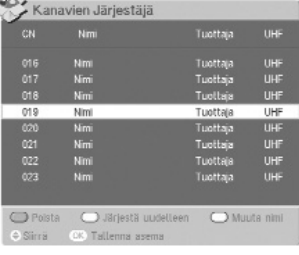

- Voit muuttaa kanavien järjestystä painamalla [vihreää] väripainiketta ja siirtämällä kanavaa painamalla  $[\wedge]$  ja  $[\vee]$ . Tallenna kanavan paikka painamalla [OK].
- Voit muuttaa kanavan nimen painamalla [keltaista] väripainiketta ja syöttämällä nimen ruudussa näkyvällä näppäimistöllä. Tallenna sitten nimi painamalla [vihreää] väripainiketta.
- Voit palata Kanava-asetukset-valikkoon painamalla [SETUP].
- Voit poistua valikosta kokonaan painamalla [CANCEL].

## **Kanavien estäminen lapsirajoitteilla**

Lapsirajoitteilla voidaan lukita tai vapauttaa kanavia tai muuttaa sensurointia (jos käytettävissä) PIN-numeron avulla. Tämä toiminto toimii vain, kun ohjelman lähettäjä välittää sensurointitietoja.

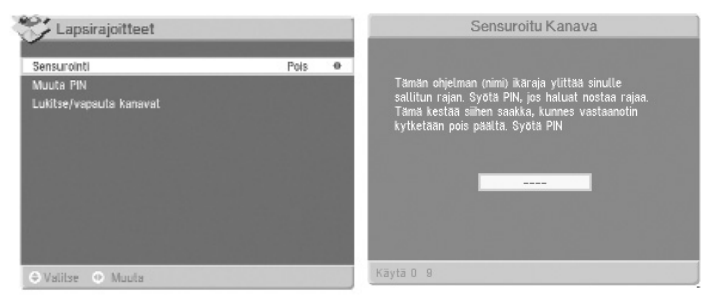

- Siirry Asetus-valikkoon painamalla [SETUP].
- Korosta Kanava-asetukset käyttämällä  $[\vee]$  ja paina  $[OK]$ .
- Valitse Lapsirajoite-toiminto.
- Näppäile PIN oletus-PIN on 0000.
- Voit muuttaa sensurointitasoa käyttämällä [<] tai [>]. Nämä asetukset vaikuttavat koko digiboxin palveluun. Katso seuraavasta yksittäisten kanavien lukitsemis- ja vapauttamistiedot.

#### **Lapsirajoitetoiminnot ovat:**

- **Esto** estää kaikki kanavat.
- **18** estää kanavat, joiden ikäluokitus on 18+
- **15** estää kanavat, joiden ikäluokitus on 15+
- **12** estää kanavat, joiden ikäluokitus on 12+
- **6** estää kanavat, joiden ikäluokitus on 6+
- **Pois** sallii kaikki kanavat

Kun lähetettävä ohjelma estetään lapsirajoiteasetuksilla, asetukset voidaan ohittaa ja ohjelmaa katsella syöttämällä PIN-numero.

#### **PIN-numeron muuttaminen**

Voit asettaa PIN-numeron tai muuttaa sen valitsemalla Lapsirajoite-valikosta Muuta PIN. Oletus-PIN on 0000.

- Voit muuttaa PIN -numeron korostamalla Muuta PIN -ruudun ja näppäilemällä haluamasi PIN -numeron.
- Näppäile se uudelleen Vahvista uusi PIN -ruutuun.

#### **Yksittäisten kanavien lukitseminen/vapauttaminen**

- Valitse Lapsirajoitevalikosta Lukitse/vapauta kanava.
- Käytä  $[\wedge]$  ja  $[\vee]$ korostamaan kanavat, jotka haluat lukita tai vapauttaa.
- Paina [OK], kun haluat vaihdella Lukitse/vapautaasetusten välillä.

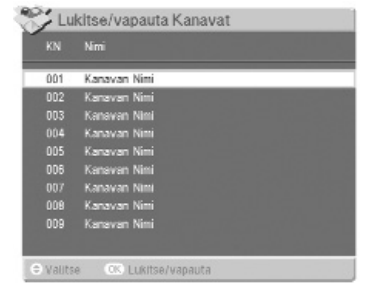

Jos kadotat PIN-numerosi, katso osassa Yleisten ongelmien ratkaisu olevia ohjeita sivulta 20.

#### **Saat digiboxin etsimään uusia kanavia milloin tahansa käyttämällä Kanavien viritys -valikkoa.**

#### **Kanavien virityksen käyttö:**

- Paina [SETUP].
- Korosta Kanava-asetukset käyttämällä [v] ja paina [OK].
- Valitse Kanavien viritys.

#### **Täydellinen haku, lisää uusia kanavia.** Vastaanotin etsii uusia kanavia ja lisää ne luetteloon. Jos tämä toiminto peruutetaan kesken haun, entiset kanavat jäävät käyttöön.

**Täydellinen haku,** korvaa nykyiset kanavat poistaa nykyisen kanavaluettelon, etsii uusia kanavia ja muodostaa uuden luettelon. Jos tämä toiminto peruutetaan kesken haun kaikki kanavat

häviävät ja viritys on tehtävä uudelleen.

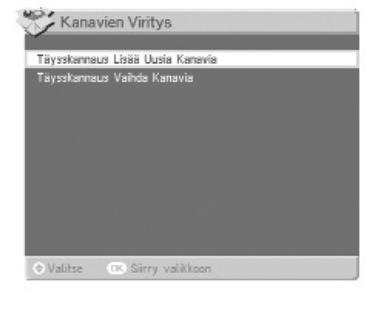

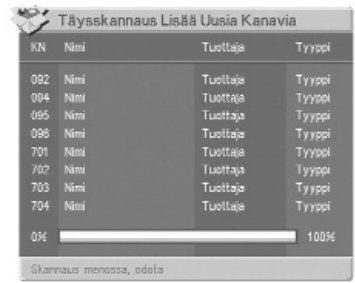

## **Kielet ja tekstitys**

**Jotkut ohjelmat lähetetään useammalla kuin yhdellä kielellä.** Kun vaihtoehtoisia kieliä on saatavilla, ne näytetään Ääni-valikossa.

- Paina [SETUP].
- Käytä [v] korostamaan 'Nykyisen ohjelman äänen kieli' ja paina [OK].

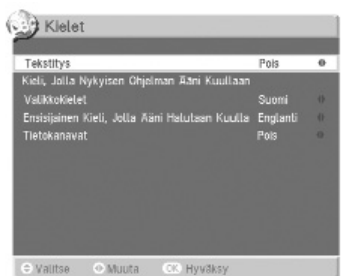

- Käytä  $[\wedge]$  tai  $[\vee]$  korostamaan haluttu kieli.
- Vahvista valinta painamalla [OK].

Jos kaukosäätimessäsi on [AUDIO]-näppäin, sitä painamalla pääset suoraan äänivalikkoon.

#### **Tekstityksen käyttö**

Monet ohjelmat lähetetään varustettuina tekstityksellä, joskus usealla eri kielellä. Tekstitys saadaan näkyviin näin:

• Paina [SUBTITLE] kaukosäätimestä.

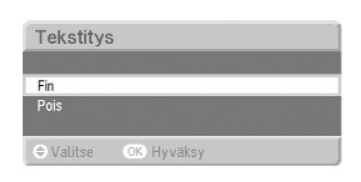

- Käytä  $[\wedge]$  tai  $[\vee]$  korostamaan haluttu tekstitystoiminto.
- Vahvista valinta painamalla [OK].
- Voit poistua Tekstitys-valikosta painamalla [SUBTITLE] uudelleen tai painamalla [CANCEL].

Voit tehdä nämä valinnat myös Asetus-valikon kautta.

#### **Digitaalikanavan nauhoitus ja katselu**

- Valitse digitaalikanava, jonka haluat nauhoittaa.
- Valitse digibox-kanava kaukosäätimestä ja paina nauhoituspainiketta tai aseta nauhoitusajastin.

Huomaa: Digibox on asetettava nauhoitettavalle kanavalle koko nauhoituksen ajaksi.

#### **Analogikanavan nauhoitus digitaalikanavaa katseltaessa.**

Voit nauhoittaa analogisen tv-kanavan digitaalikanavaa katseltaessa.

• Valitse haluttu analogikanava videonauhurista ja nauhoita tavalliseen tapaan.

#### **Digitaalikanavan nauhoitus analogikanavaa katseltaessa.**

- Valitse digitaalikanava, jonka haluat nauhoittaa digiboxilta.
- Valitse digibox-kanava kaukosäätimestä ja paina nauhoituspainiketta tai aseta nauhoitusajastin.
- Käytä television kaukosäädintä ja siirry halutuille analogikanaville.

Huomaa: useimpien digiboxien tavoin tämä tuote pystyy vastaanottamaan vain yhtä digitaalikanavaa kerrallaan. Siksi et voi nauhoittaa digitaalista kanavaa samalla kun katselet toista digitaalista kanavaa. Videonauhurisi nauhoittaa myös kuvaruudun näytöt, jotka näkyvät nauhoituksen aikana.

## **Tekstitelevision käyttö**

- Näet tekstitelevision kanavalla, jota parhaillaan katselet, painamalla [TEXT]-painiketta. Kun tekstitelevisioruutu on näkyvissä:
- Voit siirtyä tietylle tekstitelevisiosivulle näppäilemällä sivun numeron kaukosäätimellä.
- Voit estää sivun päivittymisen katselun aikana painamalla [GUIDE]-painiketta. Voit käynnistää sivun päivittymisen uudelleen painamalla jälleen [GUIDE] painiketta.
- Voit siirtyä yhden sivun ylöspäin painamalla [^] painiketta.
- Voit siirtyä yhden sivun alaspäin painamalla  $[\vee]$ painiketta.
- Voit siirtyä viimeksi käytetylle sivulle painamalla [<] painiketta.
- Voit palata tekstitelevision alkusivulle painamalla [INFO]-painiketta.
- Voit katsella tekstitelevisiota ja televisiota samanaikaisesti painamalla [TEXT]-painiketta. Voit palata katselemaan televisiota painamalla jälleen [TEXT]-painiketta.

## **Digiboxin viestien ymmärtäminen**

. . . . . . . . . . .

........................

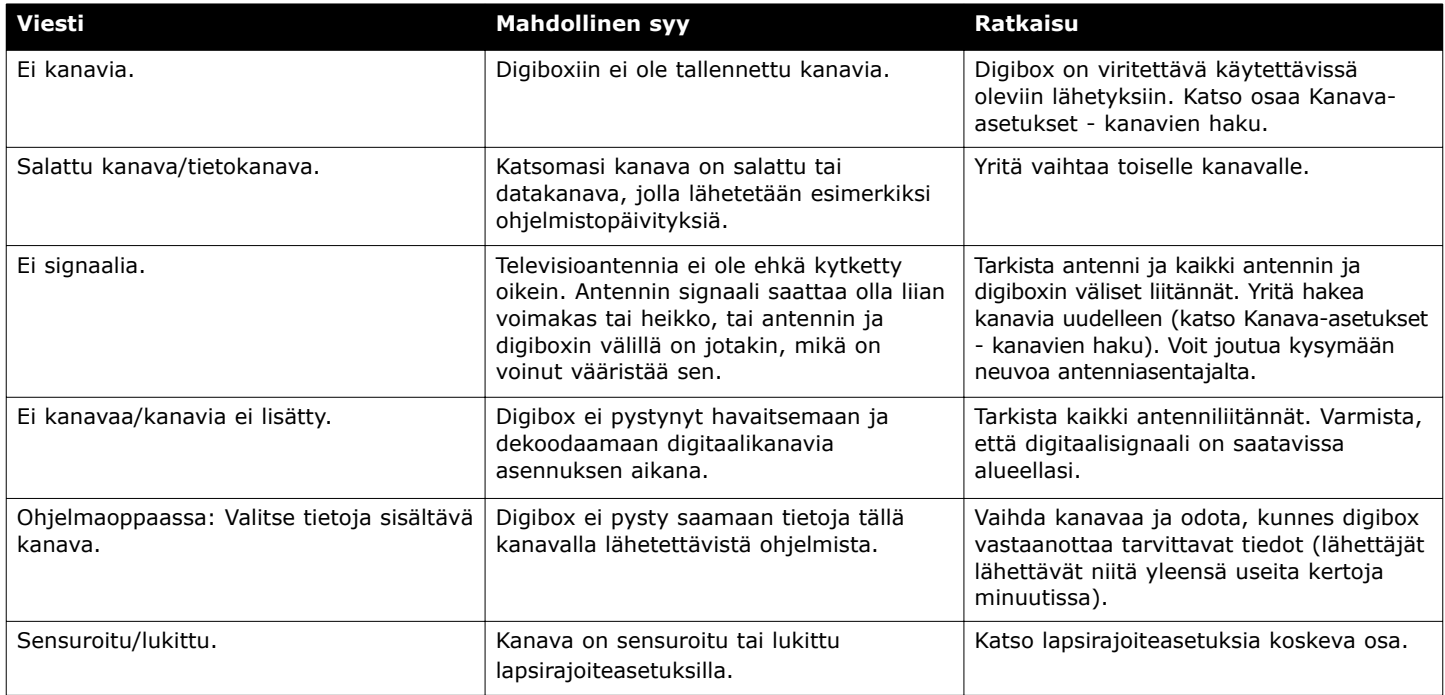

. . . . . . . . . . . . .

. . . . . . . . . .

## **Yleisten ongelmien ratkaisu**

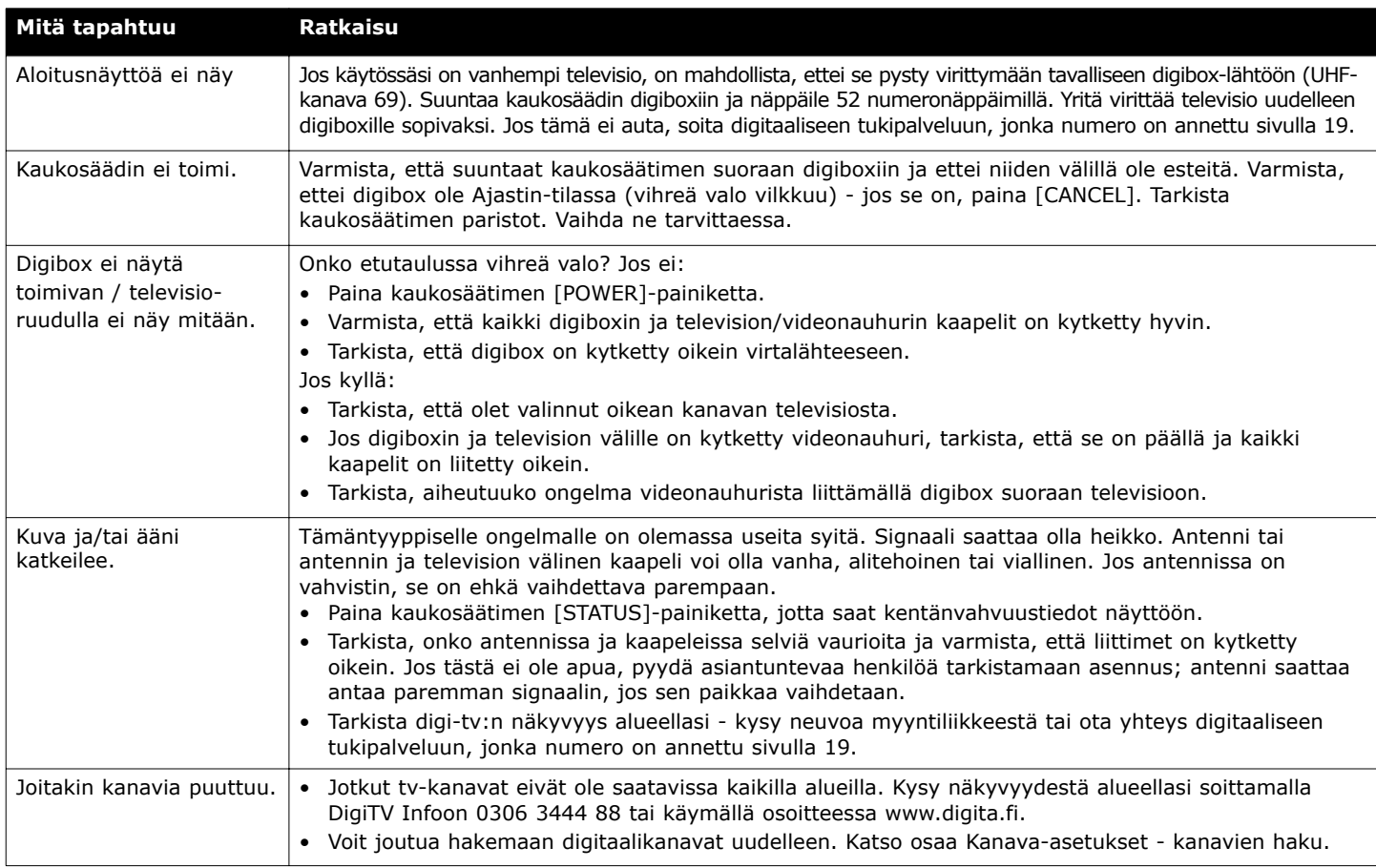

## **Yleisten ongelmien ratkaisu**

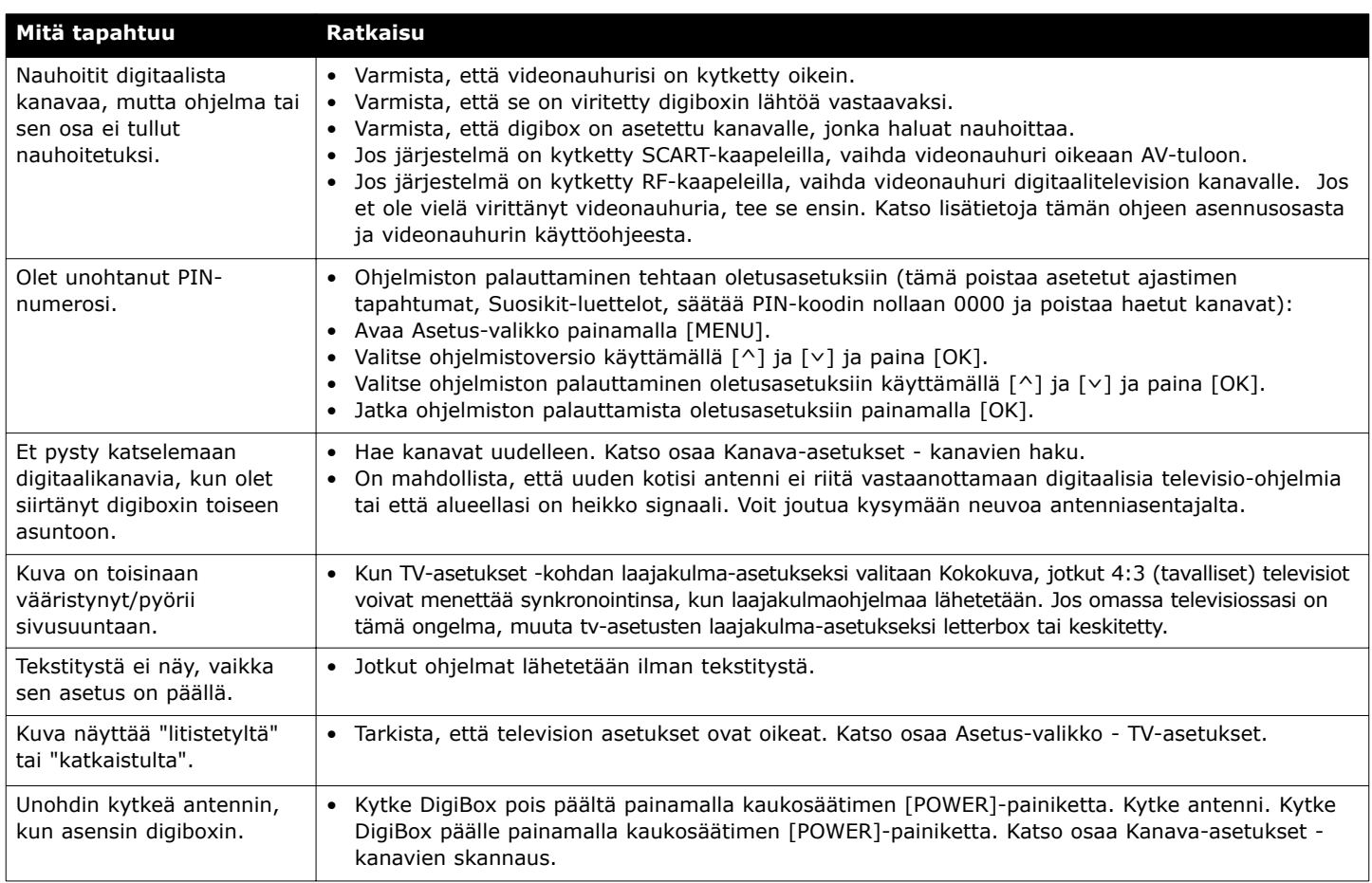

 $\bullet$   $\bullet$ 

## **Lisäapua**

**Jos sinulla on digiboxin käyttöön liittyviä ongelmia, joihin ei löydy ratkaisua tästä käyttöohjeesta:**

#### **Apua yleisiin ongelmiin saa digitaalisesta tukipalvelusta**

- Ota yhteys tukipalveluumme numeroon (09) 561 863 66 (puhelujen hinnat kyseisen maan tariffin mukaan).
- Mikäli mahdollista, ole soittaessasi televisiosi lähellä ja kytke sekä Humax-digibox että televisio päälle.

Katso tuotetiedoista tehovaatimukset jne. Tuotteen eristysluokka on II - se ei vaadi maadoitettua verkkovirtalähdettä. Tuote on tarkoitettu vain sisäkäyttöön.

#### **Varaosa- ja huoltopalvelu**

Finland Powermill Komendantintie 1, 02650 Espoo, Mäkkylä Tel : +358-9-561-86130 Fax : +358-9-561-86100

#### **Tuotteen tekniset tiedot**

- Maanpäällisen digitaalisen televisiolähetyksen vastaanotin
- Täysin DVB-yhteensopiva

Koska parannamme tuotteitamme jatkuvasti, nämä tiedot voivat muuttua ilman ennakkoilmoitusta

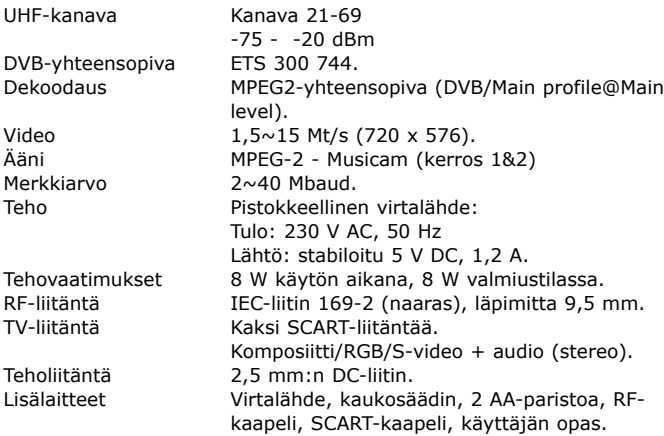

Tuote täyttää seuraavat Euroopan neuvoston direktiivit:

- EN60065.
- 73/23/ETY (matalajännitedirektiivi) muutettuna.
- 89/336/ETY (EMC-direktiivi) muutettuna.

Maanpäällisen digitaalisen televisiolähetyksen vastaanotin ja dekooderi. Valmistettu Isossa-Britanniassa.

Tämä digibox on valmistettu täyttämään kansainväliset turvallisuusstandardit, mutta sitä on myös käytettävä turvallisesti. **On tärkeää, että luet nämä turvallisuusohjeet.** Jos olet epävarma digiboxin asennuksesta, käytöstä tai turvallisuudesta, ota yhteys meihin, yhteystiedot alla.

#### **Sähkövaroitus**

- Digiboxin virtalähteessä on korkea jännite, joka voi aiheuttaa vaarallisen sähköiskun.
- Älä irrota digiboxin koteloa tai yritä avata virtalähdettä. Sisällä ei ole käyttäjän huollettavia osia.
- Digiboxin virtalähde on suljettu yksikkö, eikä sulaketta voi vaihtaa. Käytä vain digiboxin mukana toimitettua virtalähdettä (tai valmistajan vaihtotuotetta).
- Kytke DigiBox pois päältä painamalla kaukosäätimen [POWER]-painiketta, ennen kuin irrotat DigiBoxin laitteita.
- Älä työnnä mitään kotelon reikiin, uriin tai muihin aukkoihin.

#### **Digiboxin sijoitus**

- Digibox ja kaapelit on sijoitettava siten, ettei niiden päällä kävellä eivätkä ne joudu puristuksiin niiden päälle tai niitä vastaan asetettujen tavaroiden painosta.
- Älä altista digiboxia suoralle auringonvalolle tai äärilämpötiloille (yli 40 oC tai alle -5 oC), suurelle kosteudelle tai pölylle.
- Digiboxiin voi tiivistyä vettä, jos se altistetaan äkillisille lämpötilanmuutoksille. Jos näin käy, anna digiboxin olla paikallaan tunnin verran ennen sen käyttöä.
- Älä tuki digiboxin ilmanvaihtoaukkoja. Jätä vähintään 10 cm digiboxin ympärille joka puolelle (mukaan lukien yläpuoli mutta ei alapuolta) ilmanvaihtoa varten.
- Älä aseta digiboxia epävakaalle pinnalle tai vuoteelle, sohvalle, matolle tai muulle vastaavalle pinnalle, sillä sen ilmanvaihtoaukot voivat tukkeutua ja aiheuttaa ylikuumenemisen. Älä aseta digiboxia lämpöpatterin päälle tai kaappiin, jossa ei ole hyvää ilmanvaihtoa.
- Puhdistus: irrota tuote aina verkkovirrasta ennen puhdistusta. Pyyhi tuote nukkaamattomalla liinalla tai puhtaalla vedellä kostutetulla liinalla. Älä käytä pesuaineita, nestemäisiä puhdistusaineita tai suihkeita.

#### **Irrota pistoke, kun tuote ei ole käytössä**

• Kun digiboxia ei käytetä pitkään aikaan, irrota sen pistoke seinän pistorasiasta. Älä ylikuormita seinän pistorasioita tai jatkosovittimia, sillä seurauksena voi olla tulipalon tai sähköiskun vaara.

#### **Käytä vain valtuutettua huoltopalvelua**

#### **Jos jokin seuraavista tapahtuu**

- Jokin kaapeleista tai pistokkeista vaurioituu.
- Nestettä on kaatunut digiboxin päälle tai esineitä on pudonnut sen sisään.
- Digibox on pudotettu tai kotelo on vaurioitunut.
- Digibox ei toimi normaalisti.
- Irrota Digibox varovasti sähköliitännästä ja.
- Ota yhteys myyntiliikkeeseen, josta hankit digiboxin.
- Ota yhteys digitaalisen tukipalveluumme numeroon (09) 561 863 66 (puheluiden hinnat kyseisen maan tariffin mukaan).

HUMAX kiittää sinua uuden HUMAX-tuotteen ostamisesta.

Suosittelemme, että merkitset tuotteesta löytyvän sarjanumeron sekä muita ostotietoja muistiin tälle kortille ja säilytät sitä ja ostotositetta henkilökohtaisten papereidesi kanssa. Näiden tietojen avulla pystymme auttamaan sinua helpommin.

#### **TAKUUEHDOT**

Pidä tämä todistus ja alkuperäinen lasku tai kuitti tallessa ja esitä ne jälleenmyyjälle tai ostopaikassa, kun takuunalainen korjaaminen on tarpeen.

#### **HUMAXIN KULUTTAJAN TAKUU**

HUMAX takaa, että tämä tuote on virheetön valmistusmateriaalien ja työn osalta kääntöpuolella mainituin ehdoin.

#### **EHDOT**

- 1 HUMAX-takuu on voimassa kahden vuoden ajan ensimmäisestä ostopäivämäärästä alkaen.
- 2 Siinä tapauksessa, että tähän tuotteeseen tulee jokin vika takuuaikana, jälleenmyyjä tai jakelija korjaa tuotteen sen alkuperäisesti suunniteltuun käyttötilaan veloittamatta työstä tai varaosista.
- 3 Tämä takuu on voimassa vain, jos ostaja on täyttänyt takuutodistuksen asianmukaisesti ja esittänyt sen jälleenmyyjälle alkuperäisen laskun tai kuitin kanssa.
- 4 Tämä takuu ei kata toimitus- tai kuljetuskustannuksia, jotka aiheutuvat lähetyksestä sinulta meille.
- 5 Jakelijan velvollisuutena on vain viallisten osien korjaaminen. Takuu ei kata kuljetuskustannuksia tai -riskejä lähetettäessä tuotetta jälleenmyyjälle, ei tuotteen poistamista tai asentamista tai mitään muita kustannuksia,

jotka suorasti tai epäsuorasti liittyvät tuotteen korjaukseen.

- 6 Mitään valtuuttamattomien tahojen takuunalaisia korjauksia ei hyvitetä, ja jos tällaiset korjaukset vioittavat tuotetta, takuu ei kata näitä vikoja.
- 7 Tätä takuuta ei voi soveltaa muihin tapauksiin kuin valmistusmateriaalien tai työn osalta aiheutuneisiin vikoihin, eikä se varsinkaan kata seuraavia:
	- a) ajoittaiset tarkastukset, säädöt, huolto tai muunnokset tai normaalista kulumisesta johtuvat osien vaihdot;
	- b) vahingoista, huolimattomuudesta, muutoksista, muiden kuin HUMAX-osien käyttämisestä, vääränlaisesta käyttämisestä, asentamisesta tai pakkaamisesta aiheutuvat viat;
	- c) ukkosesta, vedestä, tulesta, sotatoimista, levottomuuksista, väärästä verkkojännitteestä tai ilmanvaihdosta tai mistä tahansa muusta syystä aiheutuneet vahingot, jotka eivät ole jakelijan hallinnassa;
	- d) tuotteet, joiden sarjanumeroetiketti on poistettu, kulunut pois tai epäselvä.
- 8 Tämä takuu tarjotaan kenelle tahansa, joka on laillisesti hankkinut tämän tuotteen takuuaikana.
- 9 HUMAXin enimmäisvastuuvelvollisuus ei ylitä tuotteesta maksamaasi todellista ostohintaa. HUMAX ei ole missään tapauksessa vastuussa erityisistä, satunnaisista, seurauksellisista tai välillisistä vahingoista.

**Takuutodistus Varaosa- ja huoltopalvelu**

# **HUMAX**

**Tärkeää:** Säilytä tämä todistus yhdessä alkuperäisen laskun tai kuitin kanssa turvallisessa paikassa ja näytä ne myyntiliikkeessä tai ostopaikassa, jos tarvitset takuunalaista korjausta.

Mallinumero . . . . . . . . . . . . . . . . . . . . . . . . .

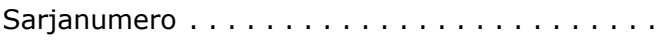

Ostopäivämäärä . . . . . . . . . . . . . . . . . . . . . .

Jälleenmyyjän

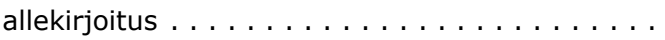

Asiakkaan allekirjoitus . . . . . . . . . . . . . . . . . . . . . . . . . .

## **Finland Powermill**

Komendantintie 1, 02650 Espoo, Mäkkylä

Tel : +358-9-561-86130

Fax : +358-9-561-86100

## **Environmental information**

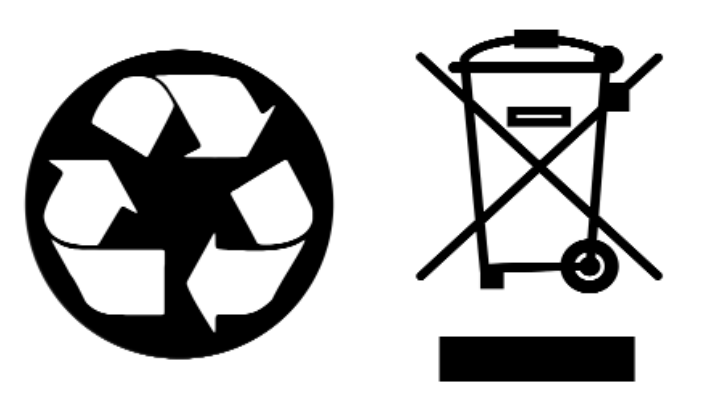

#### **Älä hävitä tätä tuotetta tai sen pakkausta kotitalousjätteesi mukana.**

**Pakkaus:** Suosittelemme, että säilytät pakkausta laitteen kuljetusta varten. Jos pakkaus on hävitettävä, käytä ympäristöystävällistä tapaa ja toimita pakkaus asianomaiseen kierrätyspisteeseen.

**Tuote:** Jos sinun on hävitettävä digiboksi, kaukosäädin, paristoja tai kaapeleita, käytä ympäristöystävällistä tapaa ja toimita pakkaus asianomaiseen elektronisten laitteiden kierrätyspisteeseen.

Tietoa paikallisista kierrätyspalveluista voit saada kotikunnastasi tai liikkeestä, josta olet hankkinut tämän tuotteen.

**End User licence:** This hardware and software of this product are licensed to the user as a single product that cannot be separated. It is intended as domestic product for the purposes of receiving digital television services, any other use is done so at the users risk. In relation to the software the end user is prohibited from copying, transferring to a 3rd party, modifying or otherwise attempting to derive the source code of any part or whole of the software in the product. The software is not sold, but licensed for use in the European Union to the owner of the hardware. New software maybe transmitted to the box by the manufacturer in which case the licence transfers to the new software.